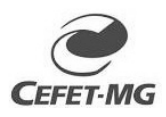

#### CENTRO FEDERAL DE EDUCAÇÃO TECNOLÓGICA DE MINAS GERAIS DIRETORIA DE PESQUISA E PÓS-GRADUAÇÃO PROGRAMA DE PÓS-GRADUAÇÃO *STRICTO SENSU* EM ESTUDOS DE LINGUAGENS

#### **PROCEDIMENTOS PÓS-DEFESA DOS CURSOS DE MESTRADO E DOUTORADO EM ESTUDOS DE LINGUAGENS**

## • **TÍTULO DA DISSERTAÇÃO OU TESE**

o Qualquer **alteração no título da dissertação ou tese** deverá ser informada obrigatoriamente à secretaria por e-mail no dia da defesa, para as devidas retificações, pois o nome correto da dissertação ou tese deve constar na ata e no SIGAA.

## • **ATA E FOLHA DE APROVAÇÃO**

- o **Defesa virtual:** a ata e a folha de aprovação serão assinadas digitalmente, via SIPAC. A secretaria do POSLING está providenciando essa assinatura junto aos membros da banca (tanto internos quanto externos). Assim que os documentos forem assinados por todos os membros da banca, eles serão enviados para o estudante por e-mail.
- o **Defesa presencial:** a ata e a folha de aprovação serão assinadas no momento da defesa. Pelo menos uma via deve ficar com a secretaria e uma via deve ficar com o aluno.
- o A **folha de aprovação assinada** (seja manualmente ou digitalmente) deve ser inserida na quarta página da versão final da dissertação ou tese, segundo normas da biblioteca do Campus I do CEFET-MG.
- o Caso necessário, podemos emitir uma **declaração de realização de defesa.** Basta solicitar por e-mail (posling@cefetmg.br).

#### • **10 PASSOS DOS PROCEDIMENTOS PÓS-DEFESA NO SIGAA**

- o Acompanhe em qual etapa dos procedimentos pós-defesa você está em Ensino > Produções Acadêmicas -> Acompanhar Procedimentos após Defesa.
- o **Passo 1 - Consolidação da atividade de defesa:** É feito pela secretaria do POSLING, confirmando que o aluno teve sua defesa aprovada. Você deve IGNORAR o link intitulado "Baixar ata da defesa e folhas de correções". O aluno deve fazer o passo 2.
- o **Passo 2 - Submissão da versão final corrigida da Tese/Dissertação:** Vá em Ensino -> Produções Acadêmicas -> Submeter Teses/Dissertações e envie o PDF do seu projeto. Recomendamos que, quando você submeter a dissertação ou tese, envie um e-mail para seu orientador avisando que fez o envio pelo SIGAA, para que ele possa verificar seu trabalho.
- o **Passo 3 - Aprovação da versão final corrigida da Tese/Dissertação:** seu orientador deve aprovar ou retornar o projeto para adequações.
- o **Passo 4 - Solicitação da Ficha Catalográfica: A ficha catalográfica não deve ser providenciada pelo SIGAA.** O aluno deve pular essa etapa no sistema**.** Envie um e-mail para a biblioteca do Campus Nova Suíça solicitando a ficha catalográfica e a declaração e nada consta. E-mail: [bib-ns@cefetmg.br.](mailto:bib-ns@cefetmg.br) Telefones: (31)3319-7163/7164/7165. Assim que seu trabalho estiver com a ficha catalográfica, efetue o passo 5.
- o **Passo 5 - Ressubmissão da versão final corrigida da Tese/Dissertação com Ficha Catalográfica:** Vá em Ensino -> Produções Acadêmicas -> Submeter Teses/Dissertações e envie o PDF do seu projeto. Recomendamos que, quando você submeter a dissertação ou tese, envie um e-mail para seu orientador avisando que fez o envio pelo SIGAA, para que ele possa verificar seu trabalho. Assim que fizer o passo 5, já conclua o passo 7.
- o **Passo 6 - Aprovação da versão final corrigida da Tese/Dissertação com Ficha Catalográfica:** seu orientador deve aprovar ou retornar o projeto para adequações.
- o **Passo 7 - Assinatura do termo de autorização de publicação:** Vá em Ensino > Produções Acadêmicas -> Termo de Autorização. Você deverá assinar o "Termo de Autorização de Publicação". Verifique os campos a serem preenchidos, escolha deixar sua dissertação pública, digite sua senha e clique em "Assinar termo de autorização".
- o **Passo 8 - Recebimento da versão final pela coordenação:** a coordenação do POSLING aprovará ou retornará a versão final para adequações.
- o **Passo 9 - Inserir Documentos Obrigatórios:** Vá em Ensino > Produções Acadêmicas > Acompanhar Procedimentos após Defesa. No passo 9, insira CPF, RG, Certidão de Nascimento/Casamento, Diploma de Graduação, Declaração de Nada Consta da Biblioteca do CEFET-MG e Ata de Defesa.
- o **Passo 10 - Solicitação de homologação do diploma:** Este passo é feito pela secretaria do POSLING. Significa que estamos avisando a Coordenação de Registro Acadêmico que o aluno não tem pendências e está apto a ter seu diploma emitido pelo setor.

## • **SIGAA**

- o Caso seu orientador ou a coordenação do POSLING retorne a tese/dissertação para adequações no SIGAA, realize as correções e submeta a **versão corrigida** em Ensino -> Produções Acadêmicas -> Submeter Teses/Dissertações.
- o Importante ressaltar que o aluno faz **pelo menos duas submissões da tese/dissertação no SIGAA** (nas etapas 2 e 5). Mesmo que você já tenha enviado a versão com ficha catalográfica e folha de aprovação assinada no passo 2, deve fazer o reenvio do arquivo no passo 5, para completar os procedimentos pós-defesa.
- o É de responsabilidade do ESTUDANTE acompanhar o SIGAA para ver em qual etapa está dos procedimentos pós-defesa. Importante ressaltar que **o estudante não conseguirá concluir o curso e solicitar seu diploma se não concluir todas as etapas dos procedimentos pós-defesa no SIGAA.**
- o **O POSLING não recebe, EM HIPÓTESE ALGUMA, versões pós-defesa de dissertações e teses por e-mail ou por outras vias.** A submissão dessas versões deve ser feita exclusivamente pelo SIGAA.

## • **DIPLOMA**

- o **O diploma é emitido pela Coordenação de Registro Acadêmico do Campus II (Bairro Nova Gameleira) (CRA-NG)**
- o O prazo é de aproximadamente dois meses, a partir da conclusão do passo 10, para que o diploma fique pronto.
- o Fique de olho na caixa de entrada do seu e-mail, pois o CRA-NG envia uma mensagem para avisar quando o diploma estiver pronto.
- o **E-mail: [cra-ng@cefetmg.br](mailto:cra-ng@cefetmg.br)**
- o **Telefone:** (31)3319-6731
- o **Endereço:** Avenida Amazonas, 7675 Nova Gameleira BH MG

## • **VERSÃO ENCADERNADA DA DISSERTAÇÃO/TESE**

- o A versão encadernada e impressa da dissertação ou tese deverá ser entregue na secretaria do POSLING **apenas depois da conclusão de todos os 10 passos dos procedimentos pós-defesa no SIGAA.** Essa versão será depositada na biblioteca pela secretaria do POSLING.
- o **O aluno deverá entregar 01 exemplar encadernado com capa dura na cor vermelha.**
- o O serviço de encadernação ficará a cargo do aluno. As instruções para encadernação estão nas próximas páginas deste documento.
- o **Sugestão de local para realizar a encadernação:** AMC Encadernadora e Copiadora Rua Catumbi, 166 (fundos) – Pedro II – BH/MG – Telefone: (31) 3411-5850 – Celular (31)99949-5850 - [amcencad@yahoo.com.br](mailto:amcencad@yahoo.com.br)

## • **CONTATOS DO POSLING**

- o **Telefone:** (31)3319-7139
- o **E-mail:** [posling@cefetmg.br](mailto:posling@cefetmg.br)
- o **Endereço do POSLING:** Avenida Amazonas, 5253, Bairro Nova Suíça, Belo Horizonte MG - CEP 30421-169 - Prédio Principal, 4º andar, sala 445 (Próximo à Biblioteca)

Este documento tem por objetivo estabelecer as instruções<sup>[1](#page-2-0)</sup> para **padronização da encadernação** dos trabalhos acadêmicos produzidos nos Programas de Pós-Graduação do campus Nova Suíça e Gameleira - **Dissertação** (Mestrado) e **Tese** (Doutorado).

Os trabalhos acadêmicos devem ser encadernados após aprovação da banca examinadora, em **capa dura**, com 30 cm de altura e 22 cm de largura, margens: superior e esquerda 3 cm; inferior e direita 2 cm, utilizando costura para a reunião das folhas, **não se aceitando, nesta fase, qualquer outra forma de acabamento**.

A impressão da fonte deve ser em **dourado**, utilizando-se do tipo **Arial**, com boa legibilidade.

As **cores das capas duras** devem seguir a indicação de acordo com a tipologia do trabalho acadêmico (Quadro 1).

| Curso                       | Cor                 |
|-----------------------------|---------------------|
| PPG Estudos de Linguagem    | Vermelho            |
| PPG Engenharia de Materiais | Preto               |
| <b>PPG Química</b>          | <b>Azul Marinho</b> |
| PPG Tecnologia de Produtos  | Verde Petróleo      |

Quadro 1 - Cores das capas externas dos trabalhos.

O trabalho acadêmico em **suporte físico papel** deve possuir capa externa com os elementos descritos abaixo, **centralizados**, com **espaço simples**.

Segue abaixo a sequência dos elementos da capa externa (Figura 1):

- **1 NOME DA INSTITUIÇÃO**: fonte tamanho 14, caixa alta;
- **2 NOME DO PROGRAMA**: fonte tamanho 14, caixa alta;
- **3 AUTORIA**: 6 cm abaixo do nome do curso, fonte tamanho 14, caixa alta;
- **4 TÍTULO:** 6 cm abaixo do nome do curso, fonte tamanho 14, caixa alta;
- **5 SUBTÍTULO** (se houver): fonte tamanho 12, caixa baixa;
- **6 LOCAL**: nome da cidade, fonte tamanho 14, caixa alta;
- **7 ANO DE DEFESA**: fonte tamanho 14, caixa alta.

<span id="page-2-0"></span><sup>1</sup> **REFERÊNCIA:** ASSOCIAÇÃO BRASILEIRA DE NORMAS TÉCNICAS. **NBR 14724**: informação e documentação: trabalhos acadêmicos: apresentação. Rio de Janeiro: 2011.

# **CENTRO FEDERAL DE EDUCAÇÃO TECNOLÓGICA DE MINAS GERIAIS PROGRAMA DE PÓS-GRADUAÇÃO EM XXXXXXXX**

**NOME SOBRENOMES** 

**TÍTULO DO TRABALHO: subtítulo (se houver)**

**BELO HORIZONTE**

**ANO**

A **lombada** deve conter os elementos descritos abaixo, escritos longitudinalmente do alto para o pé da lombada dos trabalhos, na seguinte sequência: "AUTORIA", fonte tamanho 12; "TÍTULO DO TRABALHO", fonte tamanho 12; SUBTÍTULO (se houver), fonte tamanho 10; "ANO DE DEFESA", fonte tamanho 12 (Figura 2).

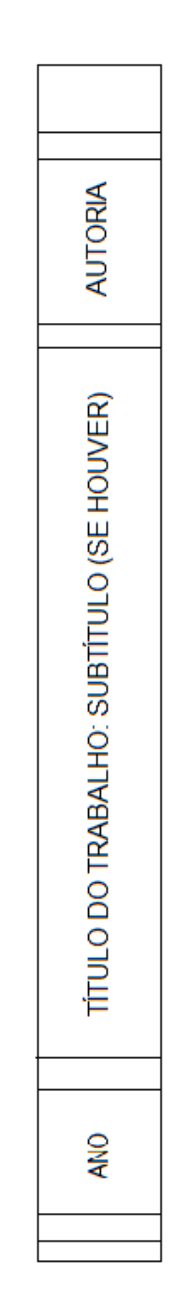

Figura 2 - Modelo da lombada dos trabalhos

As **Secretarias dos Cursos de Pós-graduação** devem encaminhar à Biblioteca do campus Nova Suíça, **01 cópia da versão final** dos trabalhos acadêmicos impresso, conforme orienta este documento, contendo obrigatoriamente:

## **1 - Capa Externa (encadernação)**;

- **2 Capa Interna**;
- **3 Folha de Rosto**;

**4 - Ficha Catalográfica** elaborada pelo bibliotecário da instituição deve ser impressa no verso da folha de rosto do trabalho (suporte impresso). Já no trabalho em suporte digital, a ficha catalográfica deve ser digitalizada e inserida após a folha de rosto. A ficha catalográfica deve ser solicitada à Biblioteca Campus Nova Suíça através do e-mail da mesma.

**5 - Folha de aprovação assinada** (manual ou digitalmente) Segue exemplo das configurações internas dos trabalhos:

## **CENTRO FEDERAL DE EDUCAÇÃO TECNOLÓGICA DE MINAS GERAIS PROGRAMA DE PÓS-GRADUAÇÃO EM XXXXXXXX**

**NOME SOBRENOMES** 

**TÍTULO DO TRABALHO: subtítulo (se houver)**

> **BELO HORIZONTE ANO**

#### **NOME SOBRENOMES**

#### **TÍTULO DO TRABALHO: subtítulo (se houver)**

Dissertação apresentada ao Programa de Pós-Graduação em Engenharia de Materiais, do Centro Federal de Educação Tecnológica de Minas Gerais, como requisito para a obtenção do título de Mestre em Engenharia de Materiais.

Orientador: Prof. Nome Sobrenome

**BELO HORIZONTE ANO**

Folha destinada à ficha catalográfica.

Na versão digital ela fica em uma folha separada após a folha de rosto. Na versão impressa, ela deve ser impressa no VERSO da FOLHA DE ROSTO. A ficha será entregue aos alunos em formato PDF.

#### **NOME SOBRENOME**

#### **TÍTULO DO TRABALHO: subtítulo (se houver)**

Dissertação apresentada ao Programa de Pós-Graduação em Engenharia de Materiais, do Centro Federal de Educação Tecnológica de Minas Gerais, como requisito para a obtenção do título de Mestre em Engenharia de Materiais.

Belo Horizonte, 20 de fevereiro de 2022.

Aprovado pela Banca Examinadora:

Prof. Dr. Nome Sobrenomes (Orientador)

\_\_\_\_\_\_\_\_\_\_\_\_\_\_\_\_\_\_\_\_\_\_\_\_\_\_\_\_\_\_\_\_\_\_\_\_\_\_\_\_\_\_\_\_\_

Prof. Dr. Nome Sobrenomes

\_\_\_\_\_\_\_\_\_\_\_\_\_\_\_\_\_\_\_\_\_\_\_\_\_\_\_\_\_\_\_\_\_\_\_\_\_\_\_\_\_\_\_\_\_

Prof. Dr. Nome Sobrenomes

\_\_\_\_\_\_\_\_\_\_\_\_\_\_\_\_\_\_\_\_\_\_\_\_\_\_\_\_\_\_\_\_\_\_\_\_\_\_\_\_\_\_\_\_\_

Prof. Dr. Nome Sobrenomes

\_\_\_\_\_\_\_\_\_\_\_\_\_\_\_\_\_\_\_\_\_\_\_\_\_\_\_\_\_\_\_\_\_\_\_\_\_\_\_\_\_\_\_\_\_